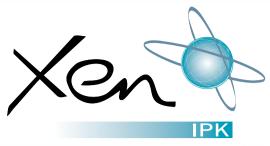

# NEC

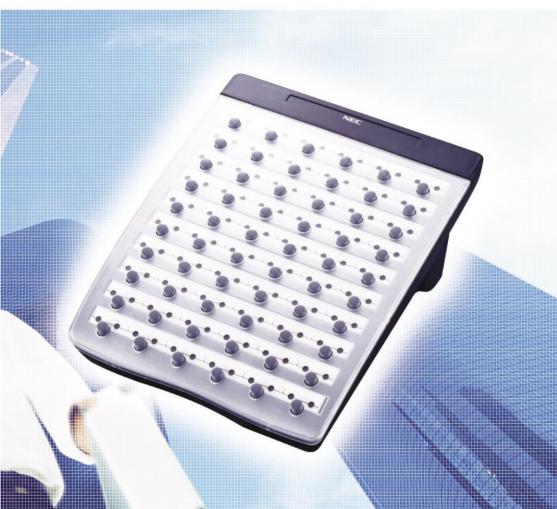

**ATTENDANT USER GUIDE** 

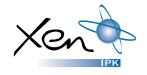

# **Table of Contents**

General Information

Page 1

Attendant Add-On Console

**Night Transfer** 

Trunk to Trunk Transfer

**Automatic Trunk to Trunk Transfer** 

Pages 2 – 4

Message Waiting or Station Outgoing Lockout

**Station Outgoing Lockout** 

**Paging** 

**Set Relocation Mode** 

Direct Inward System Access (DISA)

Pages 4 - 6

**Automated Attendant** 

**Recording Voice Prompts** 

**Programming System Speed Dial** 

Pages 7 - 8

**Programming Forced/Verified Account Codes** 

Clock/Calendar Setting

**Conference Bridge Setup** 

Pages 9 - 10

System Speed Dial Directory

**Speed Dial Name Input** 

Pages 11 - 12

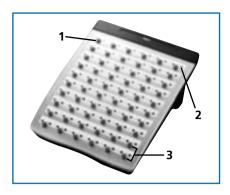

- 1. DSS keys (direct station selection) or CO keys (Central Office Lines)
- 2. Status Indicators
- 3. Dedicated Feature keys

# **General Information**

The following should be considered when reviewing this user guide:

- Attendant console keys can be assigned as Direct Station Selection/Busy Lamp Field (DSS/BLF), Call Arrival or as additional central office lines (CO Add-On Console.)
- Refer to the Xen IPK Digital Telephone User Guide for additional information on telephone operation.
- All operational instructions assume Prime Line Pickup is assigned to intercom dial tone, Ringing Line Preference is assigned, a Call Appearance and Call Arrival key is assigned to all multiline telephones and only a single tenant has been assigned in the system.
- All access codes listed are standard; some may vary based on system assignment.
- Access to many features is based on system assignments. Not all features may be available from your telephone.
- The telephone display provides useful call processing information such as trunk access, recall indication, feature confirmation, etc.

| DSS/BLF LEDs      |                | ADD-ON CONSOLE LEDs                   |                                          |  |  |  |
|-------------------|----------------|---------------------------------------|------------------------------------------|--|--|--|
| Telephone Status  | DSS/BLF Status | CO Line Status                        | LED Indication                           |  |  |  |
| Attendant message | Steady Green   | Idle                                  | Unlit                                    |  |  |  |
| Idle              | Unlit          | Incoming call                         | Rapid Flashing Red                       |  |  |  |
| In use            | Steady Red     | In use                                | Steady Green                             |  |  |  |
| Hold              | Steady Red     | (by the attendant)                    |                                          |  |  |  |
| FWD All (DND)     | Flashing Red   | Other-use                             | Steady Red                               |  |  |  |
|                   |                | Held call                             |                                          |  |  |  |
|                   |                | - Your telephone<br>- Other telephone | Slow Flashing Green<br>Slow Flashing Red |  |  |  |

# **Attendant Add-On Console**

### **ANSWERING CALLS**

Receive CO incoming ringing:

- Lift handset
- Converse and process call.

### TRANSFERRING CALLS

With a call in progress:

- Press **DSS/BLF** key for the desired station (call is placed on Non-Exclusive Hold).
- Voice announce after tone burst.
- **OR** Wait for ringing call to be answered.
  - Press Transfer on the Attendant Add-On Console.
  - Replace handset.
- **NOTE 1:** Pressing **Transfer** immediately after the **DSS** key will result in an unsupervised ring transfer or camp-on.
- NOTE 2: If the called station is busy or unanswered, press the flashing Line key, Call Appearance key or Conf key (internal calls) to return to the original party.
- NOTE 3: Unanswered camp-ons and unsupervised transfers will recall to the attendant telephone. After answering the recall, pressing Feature <u>86</u> will transfer the call to the personal voice mailbox of the station number dialled.

### PLACING INTERNAL CALLS

- Lift handset.
- Press DSS/BLF key on the Attendant Add-On Console.
- Voice announce after tone burst.
- **OR** Wait for ringing call to be answered.
- **NOTE 1:** When calling a multiline telephone, dialling 1 after the station number will change ringing to voice or voice to ringing.
- NOTE 2: To directly access a personal voice mailbox, dial 7 after dialling the station number

### PLACING CALLS TO CALL ARRIVAL KEYS

- Lift handset.
- Press DSS/BLF key on the Attendant Add-On Console representing a Call Arrival key.
- Wait for ringing call to be answered.

## PLACING OUTGOING CALLS

- Lift handset.
- Press idle **CO Line** key on Attendant Add-On Console.
- Dial telephone number.
- Converse.

# **Night Transfer**

### SET/CANCEL USING CONSOLE

Press NT key.

### SET/CANCEL USING ACCESS CODE

- Press Feature.
- Dial Night Transfer code 80.
  - Press Feature.

**NOTE:** When programmed for Automatic Day/Night Transfer, the system will enter/exit night mode at the preprogrammed times.

# **Trunk to Trunk Transfer**

With an outside call in progress:

- Press Transfer.
- Dial trunk access code i.e. 0
- Dial telephone number, wait for answer.
- Press Feature.
- Press Transfer.
- Replace handset.

**NOTE:** Once established, a trunk to trunk connection cannot be re-entered.

# **Automatic Trunk to Trunk Transfer**

# PROGRAM/MODIFY/ERASE FORWARD ASSIGNMENT

- Press Feature.
- Dial Automatic Trunk
  Transfer code **63**.
- Dial incoming trunk number to be forwarded:
  - Individual trunks 01-64
  - All trunks
- 00
- Dial #.
- Dial outgoing telephone number where calls are to be directed.
- Press Feature.

### **SET/CANCEL**

- Press Feature.
- Dial AutomaticTrunk Transfer code:
  - Set **61**
  - Cancel **62**
- Dial incoming trunk number to be set/cancelled:
  - Individual trunks 01-64
  - All trunks
- 00
- Press Feature.

**NOTE:** Once set, incoming calls to the selected CO/PBX line(s) will automatically be routed to the programmed telephone number.

# Message Waiting or Station Outgoing Lockout

### SET/CANCEL

- Press MSG/Station Lockout Key.
- Press desired DSS/BLF key.
- NOTE 1: An Attendant Add-On Console can be assigned with Message Waiting OR Station Outgoing Lockout capability.
- **NOTE 2:** A green LED at the associated **DSS/BLF** key indicates that a message or Station Outgoing Lockout has been set.

# **Station Outgoing Lockout**

To cancel Station Outgoing Lockout and default the password on a per station basis:

- Press Speaker.
  - Dial Attendant Reset Password access code
- Dial Station number to be cancelled.
- Press Speaker.

# **Paging**

# PAGING USING DIRECT PAGING ACCESS KEY

- Lift handset.
- Press Direct Paging Access key.
- Page.
- Wait for Meet-Me Answer or replace handset.

# PAGING USING ACCESS CODE

- Lift handset.
- Dial Paging code:

| INTERNAL    |    | EXTERNAL          |    |
|-------------|----|-------------------|----|
| - All Zones | 51 | - All Zones       | 55 |
| - Zone A    | 52 | - Zone A          | 56 |
| - Zone B    | 53 | - Zone B          | 57 |
| - Zone C    | 54 | - Zone C          | 58 |
|             |    | - All Int. & Ext. | 59 |
|             |    |                   |    |

- Page.
- Wait for Meet-me Answer or replace handset.

# **Set Relocation Mode**

# SET/CANCEL USING ACCESS CODE

- Press Feature.
- Dial Set Relocation Mode code 84.

# **Direct Inward System Access (DISA)**

# SETTING DISA PASSWORDS RESETTING DISA PASSWORDS

- Lift handset. Lift handset. Dial DISA Password Dial DISA Password set access code reset access code Dial DISA ID code of Dial DISA ID code of station to be reset station to be set Dial current Replace handset. DISA Password Default 0000000000 (10 zeros) Dial new **DISA Password** Replace handset. Password may be a maximum of 10 digits. If the new password is less than NOTE 1:
- **NOTE 2:** It is recommended that DISA passwords be 10 digits and changed frequently to prevent unauthorized use.
- NOTE 3: Resetting DISA Passwords will return them to the default value of 0000000000 (10 zeros).

## **CONFIRMING DISA PASSWORDS**

- Lift handset.

  Dial DISA Password confirmation access code
- Dial DISA ID code of station to be confirmed

10 digits, replace the handset to enter.

- Confirm password.
- Replace handset.

### **DISA SET/CANCEL**

- Press Feature.
- Dial DISA code:
  - Set
  - Cancel **82**
- Dial trunk number to be set/cancelled from DISA:
  - Individual trunks 01-64
  - All trunks 00

81

Press Feature.

# **Automated Attendant**

### RECORDING MESSAGES

- Lift handset.
- Dial VRS Voice Message access code \_\_\_\_\_
- Dial 1.
- Dial 1.
- Dial Automated Attendant message number 1-8.
- Dial operation:
  - Record day mode
  - Record night mode
  - Record weekend mode 3
- Record message via handset.
- Replace handset.

### **VERIFY/DELETE MESSAGES**

- Lift handset.
- Dial VRS Voice Message access code
  - Dial operation:
    - Verify message 2
    - Delete message 3
    - Dial 1.
- Dial Automated Attendant message number 1-8.
- Dial operation:
  - Verify/delete day mode
    - Verify/delete night mode

1

- Verify/delete weekend mode 3
- Verify/delete message.
- Replace handset.

# **AUTOMATED ATTENDANT SET/CANCEL**

- Press Feature.
- Dial VRS Voice Message access code:
  - Set **81**
  - Cancel 82
- Dial trunk number to be set/cancelled for Automated Attendant:

2

- Individual trunks 01-64
- All trunks 00
- Press Feature.

# **Recording Voice Prompts**

### **SET**

- Lift handset.
- Dial VRS Voice Message access code
- Dial 1.
- Dial 2.
- Dial operation:
  - Dial tone message
  - Call waiting message 2
- Record message via handset.
- Replace handset.

### **VERIFY/DELETE**

- Lift handset.
- Dial VRS Voice Message access code
- Dial operation:
  - Verify message 2
  - Delete message 3
  - Dial 2.
- Dial operation:
  - Dial tone message
  - Call waiting message 2
- Verify/delete message.
- Replace handset.

# **Programming System Speed Dial**

- Press Feature.
- Press Redial.
- Dial System Speed Dial Memory location **00-79**.
- Dial trunk access code i.e.0.
- Dial telephone number to be stored (24 digits maximum).
- Press Hold (if entering name) and dial name of party (13 characters maximum).
- Press Feature.

**NOTE 1:** Press **Redial** to insert a pause or **Recall** to store a hookflash.

**NOTE 2:** Refer to **Speed Dial Name Input table** when entering names of party.

# **Programming Forced/Verified Account Codes Authorisation Code**

- Lift handset.
- Dial Forced Account Programming access code \_\_\_\_\_
  Hear second dial tone.
- Dial the Forced Account Number (001-500).
- Dial the Forced Account Code \_\_\_\_\_\_. Hear confirmation tone.
- Press Transfer.
- Then next Forced Account Number (001-500) is displayed. Dial additional Forced Account Codes as desired.
- Replace handset.
- **NOTE 1:** A maximum of 500 Account Codes may be entered. Each Forced Account Code must be assigned a number **(001-500)**.
- **NOTE 2:** The length of the Forced Account Code can be up to 13 digits as assigned in system programming. The default is 10 digits.

# **Clock/Calendar Settings**

- Press Feature.
- Dial 9#.
- Enter hour and minute via dialpad.
- Press **Recall** to change AM/PM setting.
- Press **Hold** to change to calendar setting.
- **OR** Press **Feature** to exit this feature.
- Press **Recall** to select day of week.
- Dial # to move the cursor to day of month field.
- Enter day of month via dialpad.
- Press Recall to select month.
- Dial # to move the cursor to year field.
- Enter last two digits of year via dialpad.
- Press Feature.

# **Conference Bridge Setup**

Before using the Multiline Conference Bridge feature, passwords must be assigned. It should be noted that the supervisor should perform these procedures.

### SETTING SUPERVISOR PASSWORD

- Call a Conference Bridge extension.
- When the Conference Bridge extension answers, dial the default Supervisor Password (0000#).
- Follow the voice prompt and enter the setting verification mode. Then enter setting change mode.
- Follow the voice prompt to change Supervisor Password (4-8 digits).

### SETTING CONFERENCE 1 AND/OR CONFERENCE 2 PASSWORDS

- Set the Supervisor Password, if necessary.
- Call a Conference Bridge extension.
- When the Conference Bridge extension answers, dial the Supervisor Password and #.
  - Skip the steps by pressing \* until the Conference Setup mode is available for conference 1 or conference 2.
- Follow the voice prompt and set the conference 1 or the conference 2 password (4-8 digits).

### RECORD CUSTOMISED GREETING

- Set the Supervisor Password, if necessary.
- Call a Conference Bridge extension.
- When the Conference Bridge extension answers, dial the Supervisor Password and #.
- Press \* to skip the setting verification mode.
- Press # to change system settings.
- Skip the steps until Customised Greeting option is played.
- Follow the voice prompt and record a new Customised Greeting.

# **System Speed Dial Directory**

| 00 | 40 |   |
|----|----|---|
| 01 | 41 |   |
| 02 | 42 |   |
| 03 | 43 |   |
| 04 | 44 |   |
| 05 | 45 |   |
| 06 | 46 |   |
| 07 | 47 |   |
| 08 | 48 |   |
| 09 | 49 |   |
| 10 | 50 |   |
| 11 | 51 |   |
| 12 | 52 |   |
| 13 | 53 |   |
| 14 | 54 |   |
| 15 | 55 |   |
| 16 | 56 |   |
| 17 | 57 |   |
| 18 | 58 |   |
| 19 | 59 |   |
| 20 | 60 |   |
| 21 | 61 | X |
| 22 | 62 |   |
| 23 | 63 |   |
| 24 | 64 |   |
| 25 | 65 |   |
| 26 | 66 |   |
| 27 | 67 |   |
| 28 | 68 |   |
| 29 | 69 |   |
| 30 | 70 |   |
| 31 | 71 |   |
| 32 | 72 |   |
| 33 | 73 |   |
| 34 | 74 |   |
| 35 | 75 |   |
| 36 | 76 |   |
| 37 | 77 |   |
| 38 | 78 |   |
| 39 | 79 |   |

11 \_\_\_\_

# **Speed Dial Name Input**

To add a name to each speed dial entry, press the dial pad number corresponding to the alpha character desired.

i.e 2 = A,B,D,a,b,c, or 2 3 = D, E, F, d, e, f, or 3 4 = G, H, I, g, h, i, or 4

For the name Bob press: 2-2-6-6-2-2

|      | Key Press                                |     |     |     |     |     |     |               |             |             |      |      |        |            |
|------|------------------------------------------|-----|-----|-----|-----|-----|-----|---------------|-------------|-------------|------|------|--------|------------|
| Key  | 1st                                      | 2nd | 3rd | 4th | 5th | 6th | 7th | 8th           | 9th         | 10th        | 11th | 12th | 13th   | 14th       |
| 1    | 1                                        | @   | [   | ¥   | ]   | ^   | -   | •             | {           | I           | }    | ä    | â      | Back to 1  |
| 2    | Α                                        | В   | С   | a   | b   | c   | 2   | Back to A     |             |             |      |      |        |            |
| 3    | D                                        | E   | F   | d   | е   | f   | 3   | Back to D     |             |             |      |      |        |            |
| 4    | G                                        | Н   | I   | g   | h   | i   | 4   | Back to G     |             |             |      |      |        |            |
| 5    | J                                        | K   | L   | j   | k   | \1  | 5   | Back to J     |             |             |      |      |        |            |
| 6    | М                                        | N   | 0   | m   | n   | o   | 6   | Back to M     |             |             |      |      |        |            |
| 7    | Р                                        | Q   | R   | S   | р   | q   | r   | s 7 Back to P |             |             |      |      |        |            |
| 8    | T                                        | U   | V   | t   | u   | v   | 8   | Back to T     |             |             |      |      |        |            |
| 9    | W                                        | х   | Y   | Z   | w   | х   | у   | z             | 9 Back to W |             |      |      |        |            |
| 0    | 0                                        | !   | ıı  | #   | \$  | %   | &   | -             | (           | ) Back to O |      |      |        |            |
| *    | *                                        | +   | ,   | -   |     | /   | :   | ;             | <           | =           | >    | ?    | Back t | o <b>*</b> |
| #    | Set Space Back to Set                    |     |     |     |     |     |     |               |             |             |      |      |        |            |
| Conf | Clear and back 1 character before cursor |     |     |     |     |     |     |               |             |             |      |      |        |            |

# Notes

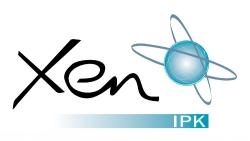

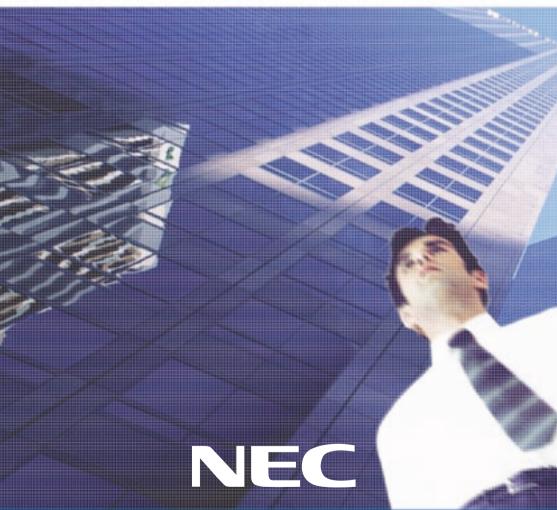

The material contained herein is subject to change without prior notice at the sole discretion of NEC Business Solutions Ltd.

Stock# 8502595 Version 1 DPA. June 2<u>003</u>

Copyright ©2003 NEC Business Solutions Ltd
Document No. NEC-8050